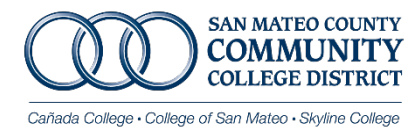

OPEN ENROLLMENT FAQS

#### DO NOT WISH TO MAKE ANY CHANGES FOR 2024, DO I NEED TO DO ANYTHING?

**YES**. ALL EMPLOYEES will need to log into the Online Benefits Platform [\(AFenroll\)](https://www.afenroll.com/enroll/login.aspx?ReturnUrl=%2fenroll) to review and confirm their 2024 benefit elections.

Follow the [AFenroll Self-Service instructions](https://smccd.sharepoint.com/:b:/s/downloads/HR/ES8xe-KcjKVPtWou2WWBpg0Bo0tui3rwqS6pA4Kq_9rd4Q?e=ES19vl) to log in.

Need assistance? [Schedule an appointment](https://enroll.americanfidelity.com/2599569F?utm_source=pre-enrollment&utm_medium=email&utm_campaign=pre-enrollment&utm_content=header) with American Fidelity to review and confirm your 2024 benefit elections.

PLEASE REVIEW THE [2024 Medical Monthly Contribution Rates](https://downloads.smccd.edu/browse/hr?fo=%2Fsites%2Fdownloads%2FHR%2FShared%20Documents%2FBenefits%20and%20Wellness%2F2023%20Open%20Enrollment&n=2023%20Open%20Enrollment) you may have a new monthly out of pocket cost!

# DO I HAVE TO MEET WITH AMERICAN FIDELITY?

**No**. You can log into [AFenroll](https://www.afenroll.com/enroll/login.aspx?ReturnUrl=%2fenroll) to review, make change, and confirm your benefits on your own. See the AFenroll [Self-Service Instructions.](https://smccd.sharepoint.com/:b:/s/downloads/HR/ES8xe-KcjKVPtWou2WWBpg0Bo0tui3rwqS6pA4Kq_9rd4Q?e=ES19vl)

## WHAT CAN I DO DURING OPEN ENROLLMENT?

Open Enrollment is an opportunity to either enroll or make changes to your benefits without a qualifying event. These changes include:

- $\checkmark$  Enrolling in coverage
- $\checkmark$  Adding/Deleting Dependent(s)
- $\checkmark$  Cancelling coverage
- $\checkmark$  Changing Plans (medical and/or dental)
- $\checkmark$  Fnroll or Re-elect FSA

#### WOULD LIKE TO MAKE A CHANGE TO MY BENEFITS, WHAT FORMS DO I NEED TO COMPLETE?

All changes will need to be submitted through the online benefits platform. Whether you are adding/deleting a dependent, cancelling coverage, enrolling, or changing plans, submit your change through the Online Benefits Platform. **No paper forms will be accepted.** 

### WHAT HEALTH PLANS ARE AVAILABLE IN 2024?

Below are the available plans, additional plans may be available depending on your zip code.

Use CalPERS [Health Plan Search by ZIP CODE](https://www.calpers.ca.gov/page/active-members/health-benefits/plans-and-rates/zip-search) [https://www.calpers.ca.gov/page/active-members/health](https://www.calpers.ca.gov/page/active-members/health-benefits/plans-and-rates/zip-search)[benefits/plans-and-rates/zip-search](https://www.calpers.ca.gov/page/active-members/health-benefits/plans-and-rates/zip-search) tool to see which CalPERS health plans are available in your area.

HMO Plans:

- [Anthem Blue Cross Select HMO](https://www.anthem.com/ca/health-insurance/provider-directory/searchcriteria?branding=ABC&planstate=CA&plantype=HMOGRP&planname=PERS+Select+HMO) *(limited counties)*
- **↑ [Anthem Blue Cross Traditional](https://www.anthem.com/ca/health-insurance/provider-directory/searchcriteria?branding=ABC&planstate=CA&plantype=HMOGRP&planname=Blue+Cross+HMO+CACare+-+Large+Group) HMO**
- [Blue Shield Access+](https://blueshieldca10-prod.modolabs.net/)
- [Blue Shield Trio](https://blueshieldca10-prod.modolabs.net/) *(limited counties)*
- **❖ [Kaiser Permanente HMO](https://my.kp.org/calpers/?kp_shortcut_referrer=kp.org%2Fcalpers)**
- [United Healthcare](https://www.whyuhc.com/calpers) *(limited counties)*

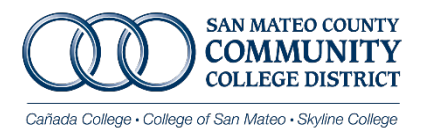

# OPEN ENROLLMENT FAQS

# **❖** [Western Health Advantage](https://www.westernhealth.com/calpers/plans-and-benefits/)

## PPO Plans:

- **❖** [Anthem Blue Cross PERS Platinum](http://www.anthem.com/ca/health-insurance/provider-directory/searchcriteria?planstate=CA&plantype=PPOGRP&planname=Anthem+Blue+Cross+PPO+PERS+Choice+%2F+PERSCare+Providers&cparams=cmVnaW9uPUNBJm1idT1MQVJHRV9HUk9VUCZncm91cGlkPUMyMDgwMA==)
- **❖ [Anthem Blue Cross PERS Gold](http://www.anthem.com/ca/health-insurance/provider-directory/searchcriteria?planstate=CA&plantype=PPOGRP&planname=Select+PPO+PERS+Select+Providers&cparams=cmVnaW9uPUNBJm1idT1MQVJHRV9HUk9VUCZncm91cGlkPUMyMDgwMA==)**

## HOW DO I CHOOSE A PLAN?

- 1. Use CalPERS [Health Plan Search by ZIP CODE](https://www.calpers.ca.gov/page/active-members/health-benefits/plans-and-rates/zip-search) tool to see which CalPERS health plans are available in your area.
- 2. Review the [2024 Medical Monthly Contribution Rates.](https://downloads.smccd.edu/browse/hr?fo=%2Fsites%2Fdownloads%2FHR%2FShared%20Documents%2FBenefits%20and%20Wellness%2F2023%20Open%20Enrollment&n=2023%20Open%20Enrollment)
- 3. Review the [2024 SMCCCD Benefits Guide](https://downloads.smccd.edu/pr/hr/2023%20SMCCCD%20Benefits%20Guide.pdf?f=https%3A%2F%2Fsmccd.sharepoint.com%2Fsites%2Fdownloads%2FHR%2F_api%2FWeb%2FGetFileByServerRelativePath%28decodedurl%3D%27%2Fsites%2Fdownloads%2FHR%2FShared%2520Documents%2FBenefits%2520and%2520Wellness%2F2022%2520Open%2520Enrollment%2F2023%2520SMCCCD%2520Benefits%2520Guide.pdf%27%29) to decide which health plans suit you best. You can use this guide to compare health plans' costs, services, doctors, features and more.
- 4. Check with your doctor's office to confirm which plans your doctors are preferred providers (*in-network*).

# I'M ADDING DEPENDENT(S), WHAT DOCUMENTATION DO I NEED TO PROVIDE?

If you are adding dependent(s) to your plan(s), please note the following documentation is required.

- **Spouse** marriage certificate
- **Domestic Partner** Domestic Partner declaration and affidavit
- $\triangleright$  **Dependent child(ren)** birth certificate

Submit the applicable documentation via secure [dropbox.](https://www.dropbox.com/request/am1G5xXlv0JOKMhrkxiz)

# HOW ABOUT FSA? HOW DO I MAKE MY ELECTION FOR 2024?

Enrollment for FSA can be done through the new online benefits platform, [AFenroll.](https://www.afenroll.com/enroll/login.aspx?ReturnUrl=%2fenroll) <https://www.afenroll.com/enroll/login.aspx?ReturnUrl=%2fenroll>

# I WOULD LIKE TO CANCEL COVERAGE OR REMOVE A DEPENDENT. WHAT DO I DO?

Make your change through the online benefits platform tool, [AFenroll.](https://www.afenroll.com/enroll/login.aspx?ReturnUrl=%2fenroll)

<https://www.afenroll.com/enroll/login.aspx?ReturnUrl=%2fenroll>

# LOOKING FOR MORE BENEFIT INFORMATION?

All information such as plan details, forms, and rates can be found in the [Benefits and Wellness](https://downloads.smccd.edu/browse/hr?fo=%2Fsites%2Fdownloads%2FHR%2FShared%20Documents%2FBenefits%20and%20Wellness&n=Benefits%20and%20Wellness) section of our [district downloads.](https://downloads.smccd.edu/browse/hr?fo=%2Fsites%2Fdownloads%2FHR%2FShared%20Documents%2FBenefits%20and%20Wellness%2F2020%20Open%20Enrollment&n=2020%20Open%20Enrollment)

[Downloads](https://downloads.smccd.edu/) > [Human Resources](https://downloads.smccd.edu/browse/hr) > [Benefits and Wellness](https://downloads.smccd.edu/browse/hr?fo=%2Fsites%2Fdownloads%2FHR%2FShared%20Documents%2FBenefits%20and%20Wellness&n=Benefits%20and%20Wellness)

Attend an Informational Session – see [Benefits Calendar of Events](https://outlook.office365.com/calendar/published/9878ca89d293487ebcb865a2fca7bbbd@smccd.edu/8a3983d3a9e04161a10906438c0ef5fd2044870640347321773/calendar.html)

OR send an email, be sure to include your G# in your inquiry:

Jessica Esclamado [esclamadodavidj@smccd.edu](mailto:esclamadodavidj@smccd.edu) 650-358-6827